# Airbus

# A330/A340 Family

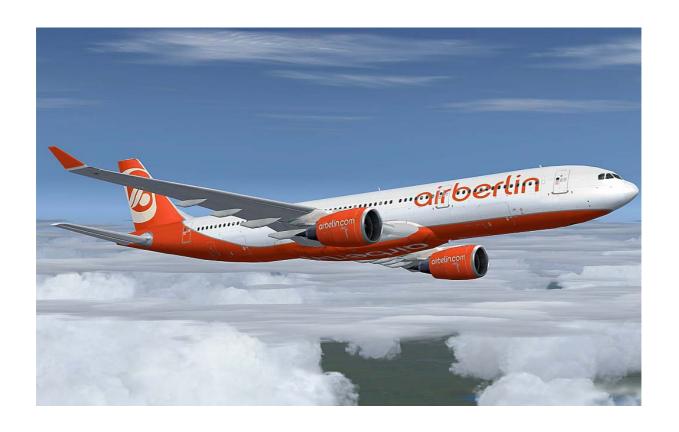

AFS-design Andreas Meyer

With the Airbus A330/A340 – family are the six large-capacity aircrafts:

- AIRBUS A330 200
- AIRBUS A330 300
- AIRBUS A340 200
- AIRBUS A340 300
- AIRBUS A340 500
- AIRBUS A340 600

from the European aircraft manufacturer Airbus called.

The Airbus A330-X00 is a twin-engined wide-bodied Airbus A340-X00 and is a four-engined wide-body aircraft produced by Airbus Industries. Both models have many features and components, and differ essentially only by the number of engines. They are designed as long-haul aircraft. Both aircraft have modern turbofan engines with high bypass ratio and are the first aircraft with a modern fly-by-wire controls in a two-man cockpit. The first flight of the four-engine A340-300 version took place on 25 October 1991 and the twin-engine A330-300 version took place on 2 November 1992. Final assembly of the Airbus A330 and A340 being held in Toulouse on an assembly line. As of July 2010 were from the Airbus A330-X00 total of 710 of 1092 aircraft ordered and delivered from the Airbus A340-X00 delivered a total of 374 of 380 of the aircraft ordered, 369 of which are still in service are.

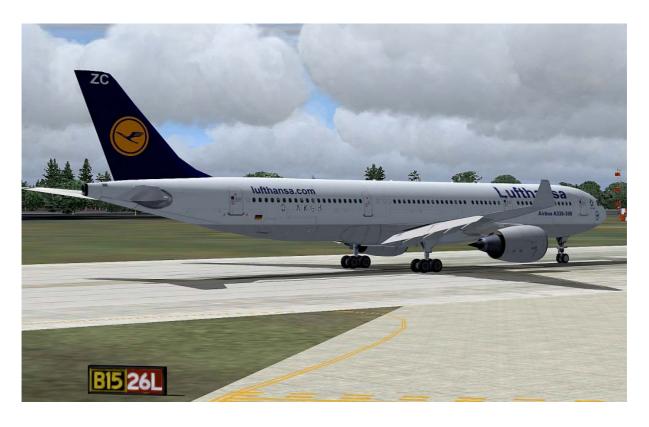

#### **Contents**

| System                                           |    |
|--------------------------------------------------|----|
| Installation for FS2004                          |    |
| Installation for FSX                             |    |
| Problem with DirectX                             | 5  |
| Aircraft selection                               | 6  |
| The models of the Airbus A330/A340 family        | 7  |
| The virtual cockpit with the friendly co - pilot | 8  |
| Autopilot                                        | 9  |
| Center console                                   | 10 |
| Lower console                                    | 11 |
| Upper console                                    | 12 |
| Flight Management Computer (FMC)                 | 13 |
| The Airbus A330-200                              | 17 |
| The Airbus A330-300                              | 18 |
| The Airbus A340 -200                             | 19 |
| The Airbus A340-300                              | 20 |
| The Airbus A340-500                              | 21 |
| The Airbus A340-600                              | 22 |
| Right                                            | 23 |

# **System**

System: Windows 98 SE / Me / 2000 / XP or Vista

FS VERSION: FSX (assisted SP1, SP2, Acceleration Pack) and FS2004

Filesize: 51 MB
Filesize hard drive: 4,8 GB
INSTALLATION: EXE. file
PUBLISHER: AFS-design

HOMEPAGE: http://www.afs-design.de

SUPPORT mailto: info@afs-design.de

#### **Installation for FS2004**

- 1. For FS2004 download the "AFS-\_\_\_-FS9.exe" to a temporary directory of your choice.
- 2. Please start the "AFS-\_\_\_--FS9.exe" and install.

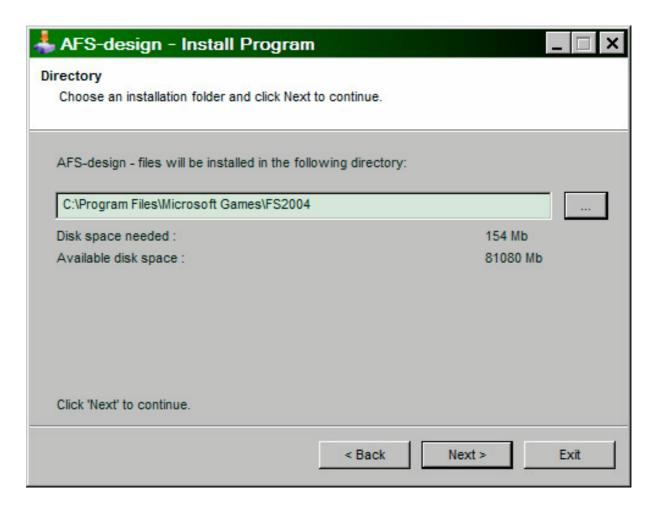

- 3. Set in ... the main directory from FS2004, when not automatic choice.
- 4. Than start the Flight Simulator with the new sceneries.

#### **Installation for FSX**

- 1. For FSX download the "AFS-\_\_\_\_-FSX.exe" to a temporary directory of your choice.
- 2. Please start the "AFS-\_\_\_--FSX.exe" and install.

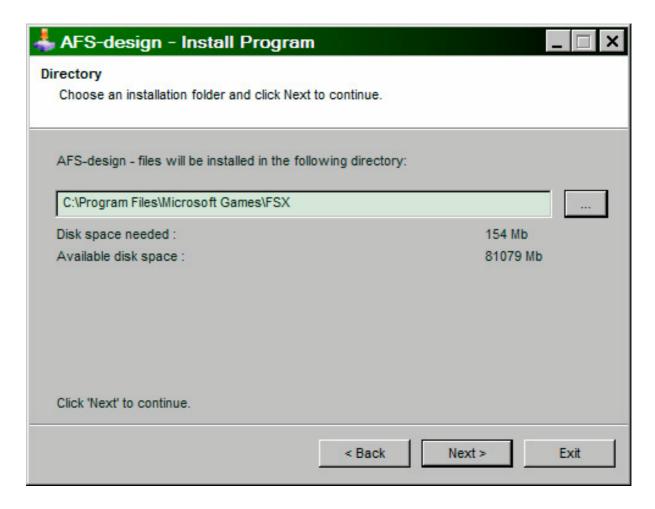

- 3. Set in ... the main directory from FSX, when not automatic choice.
- 4. Than start the Flight Simulator

#### **Problem with DirectX**

This programm use DirectX9 only. Please switch out DirectX 10 trailer!

- 1. Install this add-on
- 2. Start the Microsoft FSX
- 3. Choose a plane your choice
- 4. Start the simulation (click start)
- 5. In the simulation switch button "ALT"
- 6. Choose options / adjustment / display (graphic settings)
- 7. In the graphic settings windows choose graphic
- 8. deactivate "DirectX 10 trailer" in small box (without camisole)
- 9. Exit the FSX, and start the FSX new!

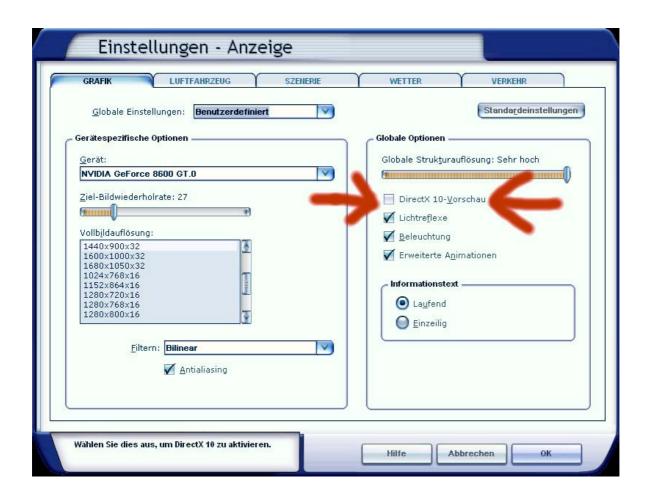

# **Aircraft selection**

After you have started the Microsoft Flight Simulator, you can in Selectname: "Airbus" select a Airbus A320 Family model.

The following models are available:

- AIRBUS A330 200
- AIRBUS A330 300
- AIRBUS A330 with Cabin interior model
- AIRBUS A340 200
- AIRBUS A340 300
- AIRBUS A340 500
- AIRBUS A340 600

These are equipped with a variety of liveries:

| Industrie House         | A330 - 200 | - 300 | A340 - 200 | - 300 | - 500 | - 600 |
|-------------------------|------------|-------|------------|-------|-------|-------|
| AIR BERLIN              | A330       | - 300 | A340       | - 300 |       |       |
| Lufthansa               | A330       | - 300 | A340       | - 300 | - 500 | - 600 |
| SWISS                   | A330       | - 300 | A340 - 200 | - 300 | - 500 | - 600 |
| Air France              | A330 - 200 |       | A340 - 200 |       | - 500 | - 600 |
| Grundlack               | A330 - 200 |       | A340 - 200 |       |       |       |
| LAN Airlines            | A330       | - 300 | A340       | - 300 |       |       |
| <b>United Airlines</b>  | A330 - 200 |       | A340 - 200 |       |       |       |
| US Airways              | A330       | - 300 | A340       | - 300 |       |       |
| China Airlines          | A330       | - 300 | A340       | - 300 |       |       |
| British Airways         | A330 - 200 |       | A340 - 200 |       | - 500 | - 600 |
| Qantas                  | A330       | - 300 | A340       | - 300 | - 500 | - 600 |
| <b>Emirates Airline</b> | A330       | - 300 | A340       | - 300 | - 500 | - 600 |
| Virgin Atlantic         | A330       | - 300 | A340       | - 300 | - 500 | - 600 |
| Korean Air              | A330 - 200 |       | A340 - 200 |       |       |       |
| Malaysia                | A330 - 200 |       | A340 - 200 |       |       |       |
| Quatar Airways          | A330 - 200 |       | A340 - 200 |       |       |       |
| Thai - Thailand         | A330 - 200 | - 300 | A340 - 200 | - 300 | - 500 | - 600 |
| Singapore               | A330 - 200 |       | A340 - 200 |       |       |       |
| Air Canada              | A330 - 200 |       | A340 - 200 |       | - 500 | - 600 |
| Repaint Texture         | A330 - 200 | - 300 | A340 - 200 | - 300 | - 500 | - 600 |
|                         |            |       |            |       |       |       |

To use the Flight Management Computer (FMC), it is important to create a flight plan. Please use the Flight Planner in the Microsoft Flight Simulator.

#### The models of the Airbus A330/A340 family

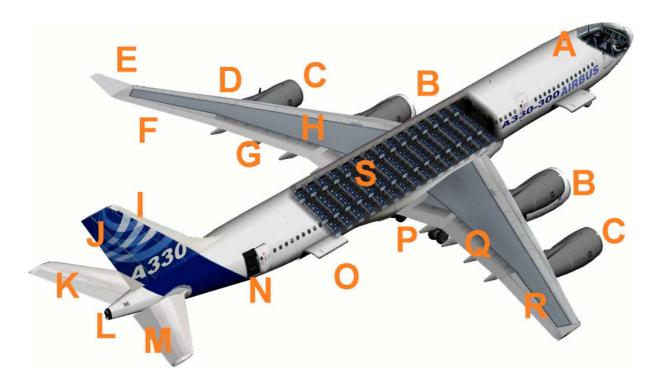

- A Cockpit (view change inside-outside model "S")
  Please use a joystick
- B Engines with thrust reversers (push F3 and reverse thrust "F2")
- C 4 Engines of the Airbus A340
- D Red position lights left with strobes
- E Winglets
- F Aileron left
- G Flaps left
- H Air Brake (spoiler) left
- I Fin
- J Rudder
- K Elevator next
- L White rear in, rear position lights with strobes
- M Elevator right
- N Rear entrance, open panel switches see in Upper bracket
- O Rear cargo space open, panel switches see in Upper bracket
- P Suspension ("G")
- Q Flaps right
- $R-Aileron\ right$
- S Cabin interior model the Airbus A330

# The virtual cockpit with the friendly co - pilot

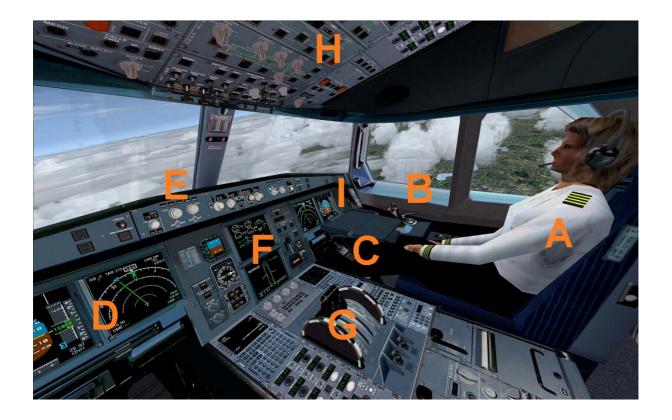

Zoom in virtual cockpit by pressing the "+" or "-"

- A Friendly co-pilot
- B Right stick to vertical and Aileron control
- C Pedall for rudder control
- D Primärflightdisplay and multifunction display pilot
- E Autopilot control unit
- F Center console
- G Lower console
- H Upper console
- I Primärflightdisplay and multifunction display Co-pilot

# **Autopilot**

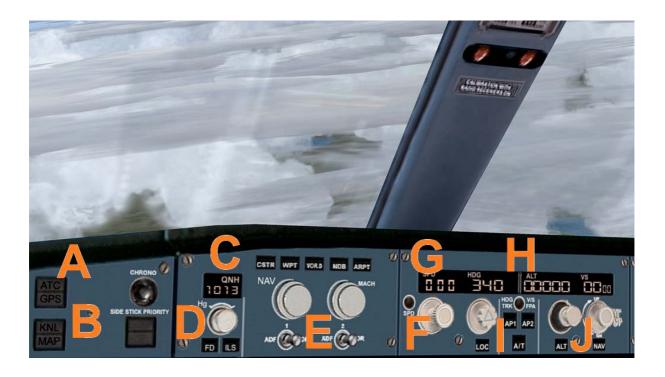

- A ATC and GPS call in extra window
- B Kneeboard with detailed checklists of the A320 family
- C QNH input to the altimeter calibration
- D Flight Director On / Off and ILS On / Off
- E NAV and Mach switch
- F Activation speed and vertical speed
- G Speed in knots and heading date
- H Required height and vertical speed
- I Autopilot master switch
- J Required height and vertical speed

#### Center console

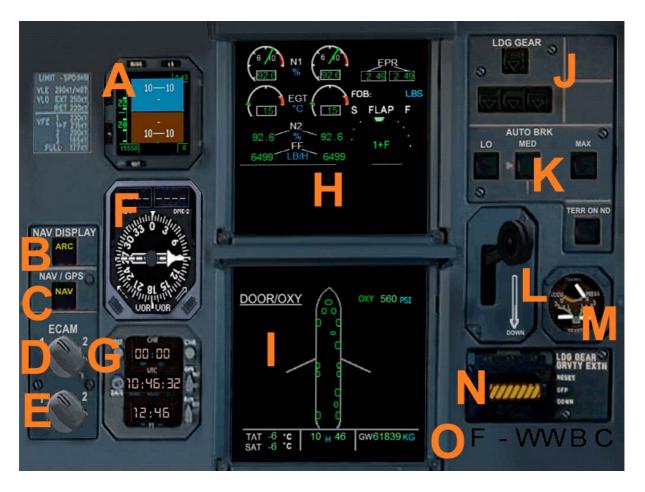

- A Primärflightdisplay 2
- B Mode switches for multi-function display
- C Navigation button Nav / GPS
- D ECAM display a change
- E ECAM display two alternate
- F Radio compass with two needles (RMI half and DME 1 / 2)
- G Clock UTC / Local Time / Stopwatch
- H ECAM display a
- I ECAM display 2
- J Status Display of the main landing gear
- K Auto Brake Switch
- L Main gear lever
- M Brake force display
- N Emergency gear down
- O ATC ID code (also to see on the exterior model)

#### Lower console

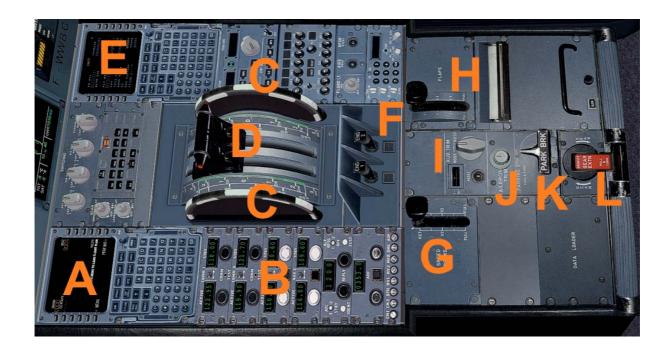

- A Flight Management Computer (FMC) Pilot
- B Navsettings (RAD 1 / 2, VOR 1 / 2, DME, Transponder, Identifies
- C Trimwheel elevator
- D Thrust levers left / right to use (please right joystick)
- E Flight Management Computer (FMC) Co-pilot
- F Starter switch left / right engine
- G Spoiler retract /
- H Retract flaps from Sufenweise /
- I Aileron trim
- J Rudder
- K Parking Brake
- L Manual gear down

# **Upper console**

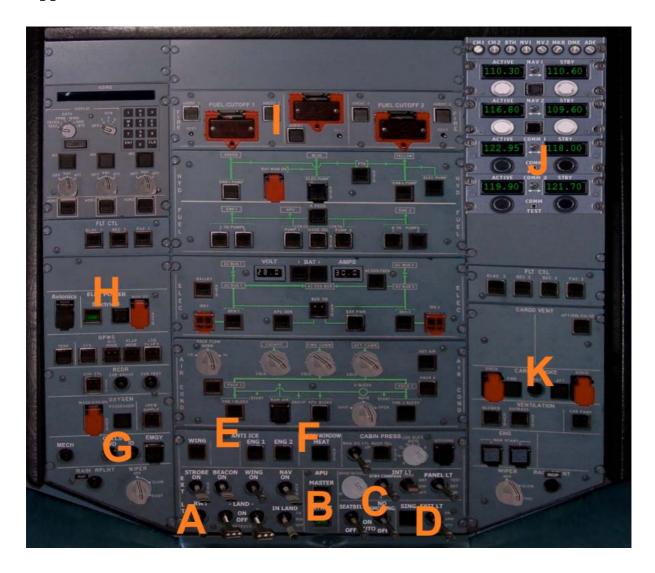

- A Switch for Beacon-, Strobes-, Nav-, Landing- and Taxi- lights
- B Master master switch with indicator light
- C Higher: Switch for internal illumination, Panel lights
- C Below: "Seatbelt" and "No Smoking" switch
- D Exit switch
- E Anti ice switch
- F Pitotheat switch
- G Call signs like transponder ID and emergency code
- H Electrik main switch
- I Cut Off the engines
- J Upper Navsetting
- K Open cargo doors / close

# Flight Management Computer (FMC)

A Flight Management Computer (FMC) is a fundamental part of a modern aircraft's avionics. A FMC is a specialized computer system that automates a wide variety of in-flight tasks, reducing the workload on the flight crew to the point that modern aircraft no longer carry flight engineers or navigators. A primary function is inflight management of the flight plan. Using various sensors (such as GPS and INS) to determine the aircraft's position, the FMC can guide the aircraft's autopilot along the flight plan. From the cockpit, the FMC is normally controlled through a Control Display Unit (CDU) which incorporates a small screen and keyboard. The FMC sends the flight plan for display on the ECAM, autopilot or Multi Function Display.

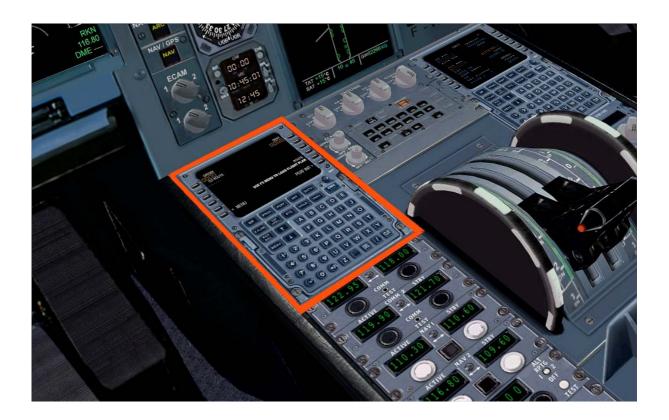

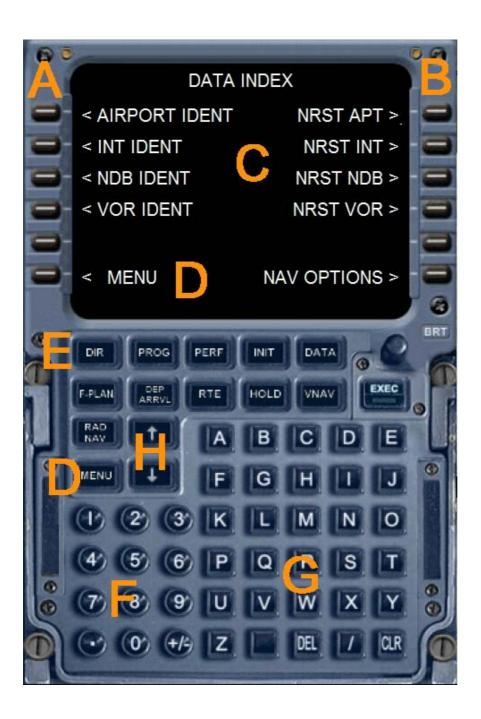

- A Left selection keys L1 to L6
- B Right selection keys R1 to R6
- C Data output display of the Flight Management Computers
- D Menu button or menu L6
- E Direct various function pages
- F Number pad (Alternatively, use the keyboard)
- G Keypad (Alternatively, use the keyboard)
- H Arrow keys to scroll function within a page

The following feature pages can either be selected through the direct selection (  $\boldsymbol{E}$  ) or be accessed through the menu.

| <b>NIT REF</b> You can change the ALT CRZ (cruise altitude) to tender t           |
|-----------------------------------------------------------------------------------|
|                                                                                   |
| carry out an automatic radio navigation VNAV calculation. Us                      |
| WIT REF-key the keypad to enter data and R1. To calculate VNAV press R            |
| (CALC VNAV), and then EXEC. You get a precise VNAV                                |
| calculation to arrive at your destination airport. Also here is                   |
| perfect cruising altitude is displayed, and suggested a bette                     |
| altitude. Also displays information about weight and balance of                   |
| the aircraft.                                                                     |
| FMC – ROUTE To create a flight plan, please use the Microsoft Fligh               |
| Simulator. Press "ALT". This appears above the menu bar. Clic                     |
| Flight Planner on "Flights" and choose the "flight planner" and create a flight   |
| PRTE - Key plan. When you press the RTE button then in the FMC, you               |
| Arrow keys main route, as specified in the flight plan are displayed. You ca      |
| use the arrow keys up / down access to other information sites.                   |
| <b>DEPARTURE</b> / Here you have options for the destination airport. Click on R2 |
| <b>ARRIVAL</b> then you can select the desired number. Confirm with L4 or L       |
| and the press EXEC button to complete the selection. Th                           |
| DEP/ARR -Key aircraft will fly with the autopilot the desired WPT.                |
| ATC It displays the current frequency in COM1, 2, Nav 1 and 2, an                 |
| ATC- Key the current transponder code.                                            |
| Vnav Press the VNAV button to go to this site. Use the number key                 |
| to IAS and altitude data for any Wegpoint (WPT) Enter                             |
| VNAV - Key IAS and ALT can also be automatically calculated by the FMC            |
| When you press the EXEC button or R6, VNAV is activated                           |
| The data is then transmitted to the autopilot and adjusted th                     |
| flight path to schedule, including the vertical navigation with th                |
| desired heights and speeds. With R6 VNAV can be deactivate                        |
| again. The data in VNAV can change at any time easily.                            |
| If you click on Fix button, you can select all waypoints and fly                  |
| Fix Key directly.                                                                 |
| LEGS Here, all waypoints (WPTS be), courses, distances an                         |
| LEGS - Key IAS / height of your flight plan or displayed on the VNAV page         |
| Hold To circumvent individual waypoints from the flight plan                      |
| Comm Here are screen idents, frequencies, and radials, and indicate               |
| distances for the two closest VORs and identified, an                             |
| COMM- Key determines the nearest NDB. By the L1 - L5 and R1 - R5, yo              |
| can send radio frequencies to NAV1, NAV2 and ADF.                                 |

| Progress   | Here are the waypoints WPT value name, height, Time and fuel    |
|------------|-----------------------------------------------------------------|
|            | charge. It is further estimated the fuel to the next WPT WPT    |
| PROG- Key  | based on wind data, length and height variances true airspeed,  |
| ·          | SAT, and the remaining fuel.                                    |
| IDENT      | It shows some data about the aircraft                           |
| POSITION   | Use the arrow keys to scroll through the page. The POS INIT     |
|            | page shows different positions. If you load a flight plan, the  |
| MENU, L1   | reference airport and the nearest airport in width, length, and |
| Arrow keys | GPS-POS is displayed. POS REF page displays your current        |
|            | position and speed over ground.                                 |
| APPROACH   | Weight, wind data, Flapsposition and speeds are considered for  |
| MENU L5    | the approach                                                    |
| NAV DATA   | From this page, airports and Navaids, data and access to        |
| MENU, R1   | airports, intersections, and NDBs VORs are displayed.           |
| AIRPORT    | To scroll through the Airport ID page, please use the arrow     |
| IDENT      | keys. Use the alphanumeric buttons to enter the ICAO airport    |
|            | and press L1. Now you can select with the arrow keys to various |
| MENU L1    | parameters. You can select the appropriate frequency, with      |
| Arrow keys | appropriate radio equipment R1 - R6. The procedures are similar |
|            | for INT, or VORs NDBs. On another page, you can set the         |
|            | navigation aid.                                                 |
| NEAREST    | Display the next five airports, intersections, VORs or NDBs     |

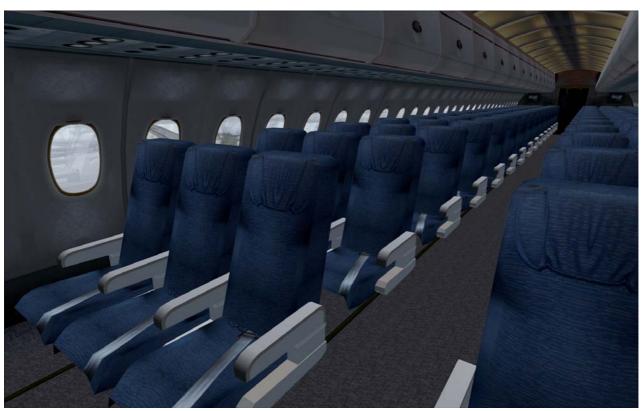

#### **The Airbus A330-200**

The A330-200 was developed to compete with the Boeing 767-300. The A330-200 is similar to the A340-200 and a shortened version of the A330-300. With the poor sales of the (built of which only 28) A340-200, Airbus decided the fuselage for the A340-200 to use its wings and engines for the A330-300.

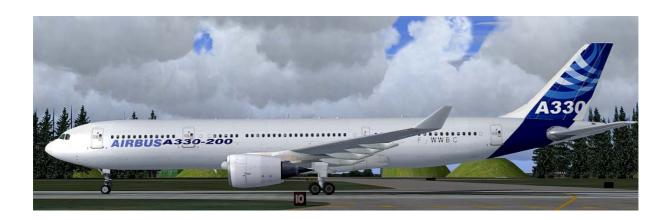

# Technical data Airbus A330 - 200:

| Length                 | 58,37 m                     |
|------------------------|-----------------------------|
| Span                   | 60,30 m                     |
| Fuselage width         | 5,64 m                      |
| Tail height            | 17,8 m                      |
| Maximum takeoff weight | 238 t                       |
| Empty weight           | 120 t                       |
| Cruising speed         | 880 km/h                    |
| Passengers             | 253 until 404               |
| Flight range           | 13.350 km                   |
| Fuel capacity          | 139.090 litre or 109.185 kg |
| Service ceiling        | 12.500 m                    |
| Engine                 | 2 Rolls-Royce Trent 772     |
|                        |                             |

#### The Airbus A330-300

The Airbus A330-300, since 1993 the service was developed as a replacement for the A300. It is based on a stretched A300-600 fuselage but with new wings, stabilizers and fly-by-wire systems. First flight was on 2 November 1992. The A330-300 carries 295 passengers in a three-class configuration (335 in 2 class and 440 in a single class layout) over a range of 10,500 km (5650 nautical miles). It has a large cargo capacity, comparable with the earlier Boeing 747

It is powered by two General Electric CF6-80E, Pratt & Whitney PW4000 or Rolls-Royce Trent 700 engines, all of which are ETOPS-180 min interpreted. The French domestic airline Air Inter was the first customer for the aircraft.

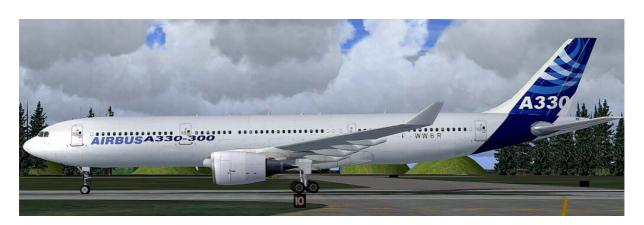

#### Technical data Airbus A330 - 300:

| Length                 | 63,66 m                     |
|------------------------|-----------------------------|
| Span                   | 60,30 m                     |
| Fuselage width         | 5,64 m                      |
| Tail height            | 17,8 m                      |
| Maximum takeoff weight | 233 t                       |
| Empty weight           | 122 t                       |
| Cruising speed         | 880 km/h                    |
| Passengers             | 253 bis 404                 |
| Flight range           | 10.500 km                   |
| Fuel capacity          | 97.286 litre or 76.370 kg   |
| Service ceiling        | 12.500 m                    |
| Engine                 | 2 Rolls-Royce Trent 768/772 |

#### **The Airbus A340 -200**

The Airbus A340-200 with 261 passengers in a three-class cabin with a range of 7450 nautical miles (13,800 km), or with 239 passengers in a three-class cabin has a range of 8,000 nautical miles (14800 km). The plane was to fly long, thin routes, especially on water. The nearest competitor for this aircraft is the Boeing 767-400. Due to the large wingspan, four engines, low capacity and the improvement in the more advanced A340-300, the -200 was found to be too difficult and unpopular for the airlines. Therefore, only 28 were also produced A340-200.

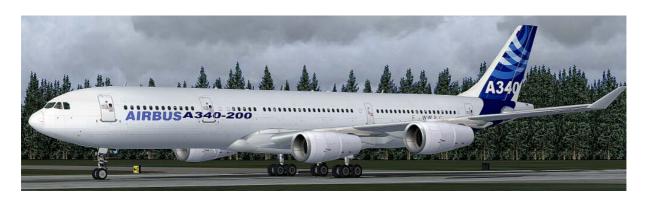

#### Technical data Airbus A340 -200

| Length                 | 59,40 m     |
|------------------------|-------------|
| Span                   | 60,30 m     |
| Fuselage width         | 5,64 m      |
| Tail height            | 16,80 m     |
| Maximum takeoff weight | 257 t       |
| Empty weight           | 129 t       |
| Cruising speed         | 880 km/h    |
| Passengers             | 261 bis 300 |
| Flight range           | 14.800 km   |
| Service ceiling        | 12.500 m    |
| П .                    |             |

Engine 4 CFMI CFM56-5C2

#### **The Airbus A340-300**

The Airbus A340-300 flies 295 passengers in a typical three-class layout over 6,700 nautical miles (12,400 km). It is powered by four CFMI CFM56-5C engines, similar to the -200. His closest competitor is the Boeing 777-200.

The Airbus A340-300 is manufactured with 218 machines now in production anymore. The last delivery took place in July 2008. 2008th The Airbus A340-300 would be replaced by the A350.

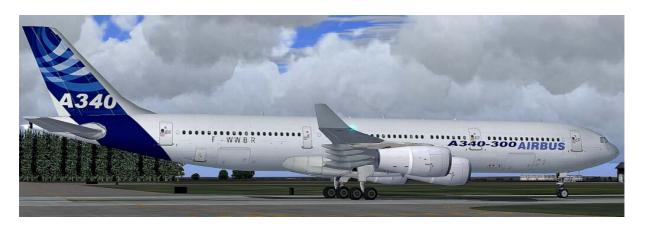

#### Technical data Airbus A340 - 300:

| 63,66 m     |
|-------------|
| 60,30 m     |
| 5,64 m      |
| 16,80 m     |
| 271 t       |
| 129 t       |
| 880 km/h    |
| 295 bis 335 |
| 13.350 km   |
| 12.500 m    |
|             |

Engine 4 CFMI CFM56-5C2

#### **The Airbus A340-500**

The Airbus A340-500 made its maiden flight on 11 February 2002 and the first delivery was 3 December 2002, Emirates Airline. The A340-500 was up to the introduction of the Boeing 777-200LR passenger aircraft in February 2006 with the widest global reach. The A340-500 can fly 313 passengers in a three-class configuration over 8650 nautical miles (16,020 km), eg is able to travel non-stop from London to Perth. Thai Airways International flies this model to non-stop flights from Bangkok to Los Angeles and New York / JFK.

Compared with the Airbus A340-300, the Airbus A340-500, a 4.3 m fuselage stretch, an enlarged wing area, a huge increase in the fuel tanks (approximately 50% of the A340-300) and it has a slightly higher cruising speed. The A340-500 has a taxi cameras to help the pilots during ground maneuvers. This camera was also installed in the superjumbo A380.

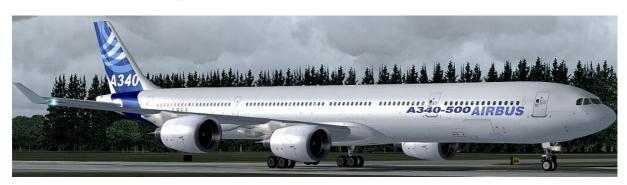

#### Technical data Airbus A340 - 500:

| Length                 | 67,90 m     |
|------------------------|-------------|
| Span                   | 63,45 m     |
| Fuselage width         | 5,64 m      |
| Tail height            | 17,80 m     |
| Maximum takeoff weight | 368 t       |
| Empty weight           | 171 t       |
| Cruising speed         | 905 km/h    |
| Passengers             | 313 bis 359 |
| Flight range           | 16.050 km   |
| Service ceiling        | 12.500 m    |
|                        |             |

Engine 4 Rolls-Royce Trent 553

#### **The Airbus A340-600**

The conception of the Airbus A340-600 as a replacement for the Boeing 747th The four-engine transport plane flies 380 passengers in a three-class configuration (419 in 2 class) over 7,500 nautical miles (13,900 km). It offers similar capacity for the passenger transport such as a Boeing 747, but 25% more cargo volume and at lower trip and seat costs. First flight was on 23 April 2001 and the putting was on Virgin Atlantic in August 2002. The A340-600 more than 10 m longer than the A340 - 300, more than four meters longer than the Boeing 747-400 and 2.3 m longer than the A380. It holds the record for the longest commercial aircraft in the world until February 2010 with the first flight of the Boeing 747-8. The A340-600 is powered by four 56,000 lbf (249 kN) thrust Rolls-Royce Trent 556 turbofans. It has to cope with an additional four-wheel landing gear on the fuselage center line to the increased MTOW.

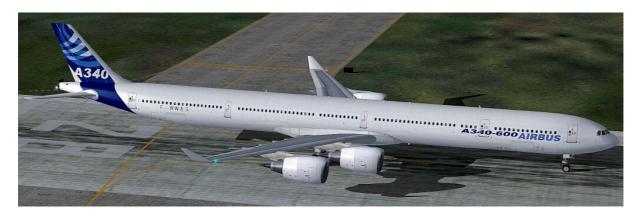

#### Technical data Airbus A340 - 600:

| Length                 | 75,30 m                 |
|------------------------|-------------------------|
| Span                   | 63,45 m                 |
| Fuselage width         | 5,64 m                  |
| Tail height            | 17,80 m                 |
| Maximum takeoff weight | 368 t                   |
| Empty weight           | 178 t                   |
| Cruising speed         | 905 km/h                |
| Passengers             | 313 bis 359             |
| Flight range           | 13.900 km               |
| Service ceiling        | 12.500 m                |
| Engine                 | 4 Rolls-Royce Trent 553 |
|                        |                         |

# Right

You may the addition use private only. Every dissemination or publication is illegal.

This product is a Add-On for the Microsoft Flight Simulator. It is build with FSDesign Studio 3, PHP and XML. Please use a licenceversion of the Flight Simulator only.

Andreas Meyer AFS-design http://www.afs-design.de/ info@afs-design.de Copyright 2010: Andreas Meyer

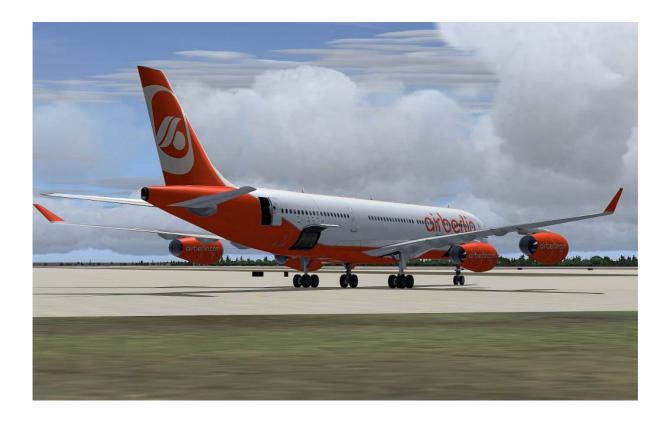